## **Table of Contents**

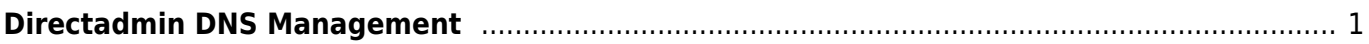

## <span id="page-2-0"></span>**Directadmin DNS Management**

Untuk menggunakan dns manajemen ini domain anda harus pointing ke ns berikut

dns1.pusathosting.com dns2.pusathosting.com dns3.pusathosting.com

pastikan dengan mengecek ns domain anda menggunakan tools seperti [intodns.com](http://intodns.com) atau langsung lihat di domain panel. Adapun untuk mengakses fasilitas Directadmin dns manajement adalah sebagai berikut.

- 1. Login di ke Directadmin melalui Client area [baca ini](http://panduan.pusathosting.com/login-akun-hosting-directadmin-melalui-client-area.html)
- 2. Klik menu DNS Management

Selesai

From: <https://www.pusathosting.com/kb/> - **PusatHosting Wiki**

Permanent link: **<https://www.pusathosting.com/kb/directadmin/dns-management?rev=1453535663>**

Last update: **2016/01/23 02:54**

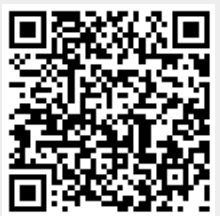